# **INSTRUCCIONES TÉCNICAS DEL SERVICIO DE GESTIÓN ACADÉMICA**

**Proceso**

**Fecha última modificación**:

PC.09.24 ACTIVIDADES DE EVALUACIÓN

V.4 – 24-03-2022

*DENOMINACION:* | I.T.[PC 09.24]-01 Gestión de actas de examen

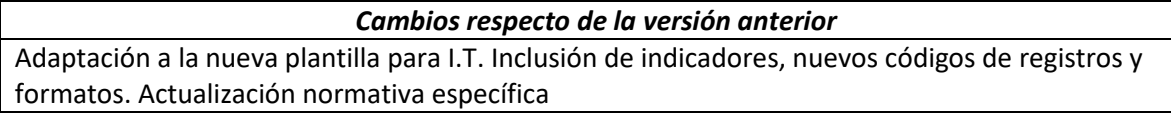

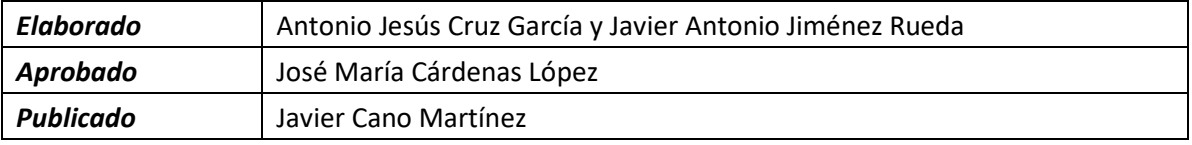

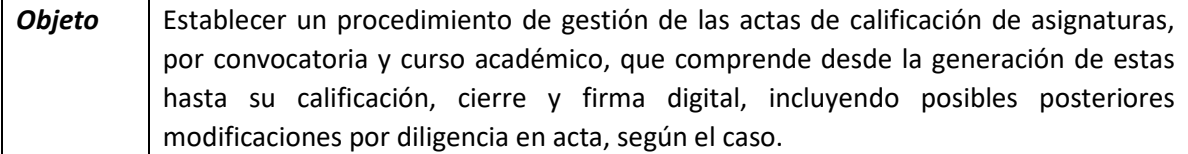

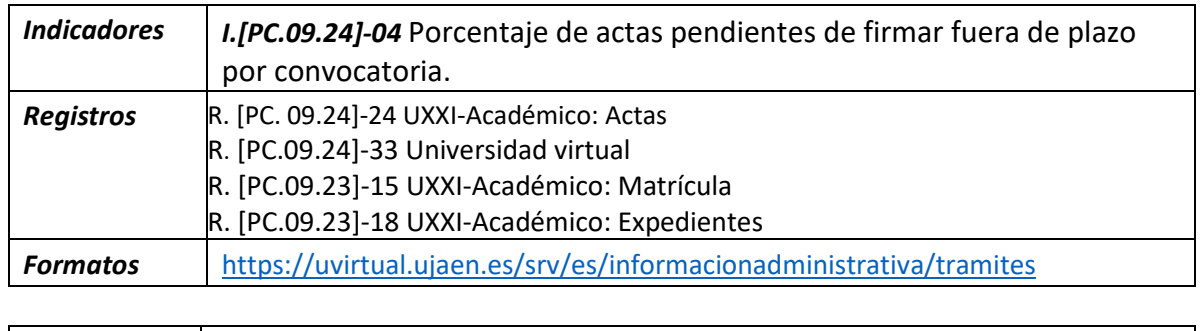

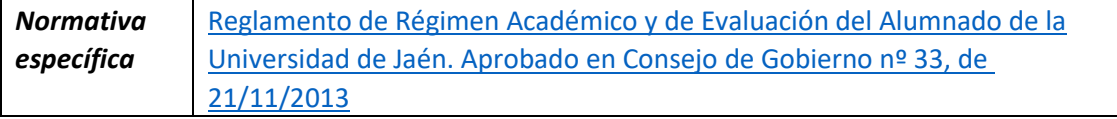

## **Procedimiento en la gestión de las Actas (excluidas actas de TFT y Prácticas)**

El sistema de soporte de las actas se gestiona con dos plataformas, la primera la de UXXI en donde quedan reflejados los datos del expediente académico de los alumnos, y por tanto la calificación de estos, una vez se cumplimentan las actas por el profesorado titular de las mismas. Como Sistema de soporte del trámite también se utiliza la aplicación de *Universidad Virtual*, a través de la cual:

1.-El SGA puede gestionar muchas tareas relacionadas con las actas una vez se abren, tales como el estado de las mismas, su contenido, la agrupación de las mismas para su gestión, el estado de las mismas y el control de los periodos que se habiliten para calificar y firmar. A

continuación, se reproduce el pantallazo de *Universidad Virtual>Servicios Académicos*

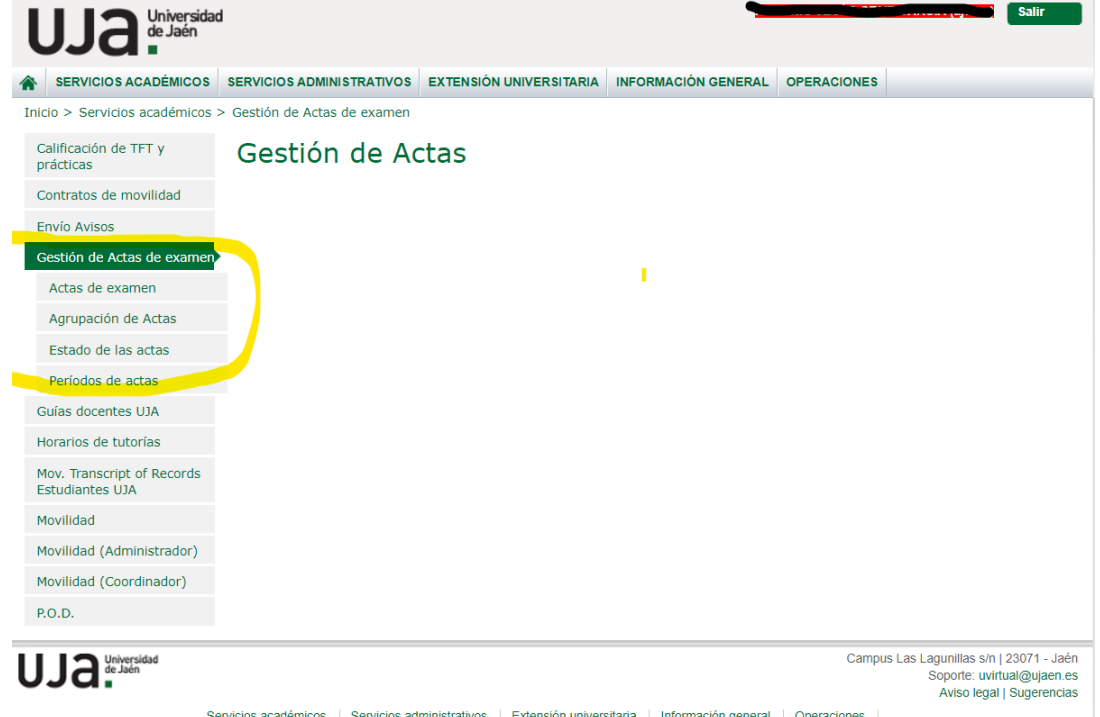

2.- El PDI accede a la aplicación para poder calificar las actas de las que él es titular y, una vez cumplimentadas y dadas por válidas, se traspasan automáticamente y de forma definitiva a UXXI. Por último, las actas quedan firmadas, también de forma automática mediante la "firma de órgano" de la Universidad de Jaén.

A continuación, se van a describir de forma más explícita los pasos a dar:

- 1. Generación
- 2. Calificación
- 3. Diligencia Actas
- 4. Control de actas fuera de plazo

#### **1. Generación**

El proceso se activa y repite con cada una de las cuatro convocatorias existentes en cada curso académico, que son: EX1, OR1, OR2 y EX2, que se corresponden respectivamente con los meses: octubre, enero/febrero, mayo/junio y julio.

Previamente se traslada a los Decanatos y a la Sección de Aplicaciones Informáticas, que se cierra el acceso a los Centros para la realización de cambios de grupo que puedan interferir en las actas

De igual manera unos días antes de cada convocatoria se abre al PDI la aplicación de Universidad Virtual, que utiliza para trasladar las calificaciones de los alumnos.

Lo primero que debemos definir en Universidad Virtual es el período de días que, en cada convocatoria, estará abierta esta plataforma para que los profesores puedan calificar, haciendo distinción entre actas de Grado y actas de Másteres.

El primer paso es la apertura de las actas de la convocatoria que proceda accediendo a través de UXXI, al proceso "control masivo de actas", en el que seleccionamos el curso, convocatoria y Plan de estudios respectivo para que se abran las Actas de la Facultad o Centro que

seleccionemos. Así podremos controlar aquellas actas que no se han abierto y acceder a las mismas para buscar en cursos anteriores la causa de ese impedimento y subsanarlo.

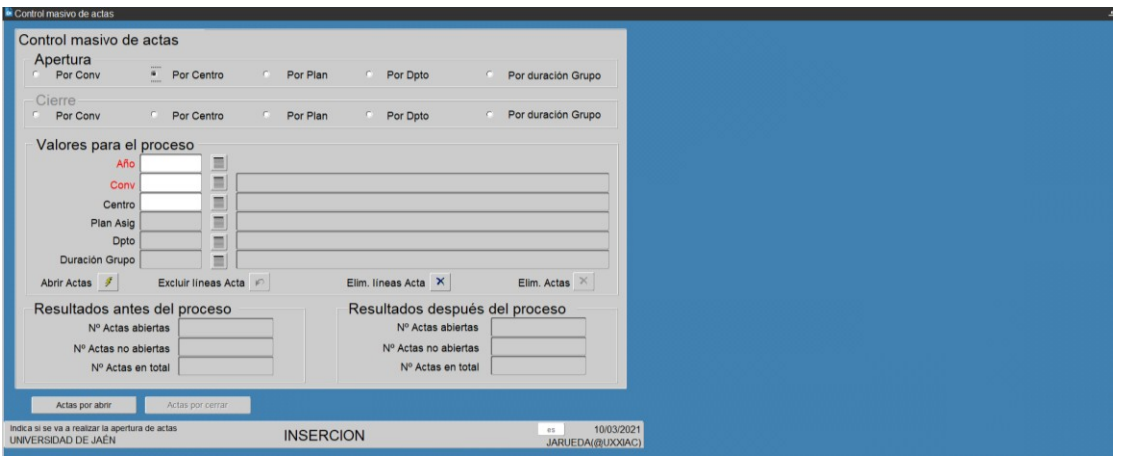

La apertura de las actas se realiza aproximadamente 7 días antes de que se inicien los exámenes, aquellas actas que por cualquier motivo no se cerraron en anteriores convocatorias el sistema impedirá su generación, dando por tanto problemas de generación.

# **2. Calificación**

Una vez abiertas las actas, y depuradas las anomalías que impidan que se abran algunas, los profesores ya pueden acceder a ellas en la plataforma de Universidad Virtual para calificar a los alumnos y para ello deberán estar asignados correctamente al acta que tienen que calificar, dándose el caso de que, en ocasiones, aparecen actas sin profesor asignado. En este caso tendremos que remitir al Servicio de Ordenación Docente la relación de actas sin profesor para que ellos los asignen.

Cuando los profesores acceden a sus actas y califican a los alumnos, a través de Universidad Virtual, se traspasarán estos datos a UXXI de forma automática y el acta quedará cerrada definitivamente. Asimismo, y de forma automática, el acta quedará firmada.

Una vez finalizado el plazo oficial de cierre de actas, la Secretaría, previa revisión de posibles incidencias en el sistema, para lo que utiliza la aplicación de UXXI mediante los listados que esta ofrece (JCONACT), asigna plazos extraordinarios a los profesores para que accedan a calificar a sus alumnos fuera de plazo, abriendo la plataforma excepcionalmente en días tasados para este PDI, lo que le es comunicado vía email.

Como último paso, si aún quedaran actas sin calificar, y tras intentar ponernos en contacto con el profesor, incluso telefónicamente, procederíamos a comunicar al Vicerrectorado correspondiente, qué asignaturas y profesorado no han cumplido con las fechas estipuladas.

## **3. Diligencia en Actas:**

El proceso de diligenciar un acta lo inicia el profesor que solicita la rectificación de una o varias calificaciones una vez firmada el acta; para ello accede a la plataforma virtual en el servicio de *Intranet>Universidad Virtual>Servicios Administrativos>Trámites*, donde se recoge entre otros el trámite de "*solicitudes de diligencias de actas*". La petición se realiza previa introducción del curso académico, convocatoria, asignatura y grupo del acta. Una vez filtrados estos campos, al profesor le aparecerá el acta completa en la cual marcará el alumno a modificar y cumplimentando tanto la nueva calificación como la motivación que origina la misma. Una vez

realizada la petición, el profesor clikeará el recuadro "grabarsolicitud", que dará fin a su petición y la remitirá a nuestra aplicación.

Nosotros, en la aplicación de "trámites", iremos a "solicitud de diligencias de actas", "expedientes pendientes", en donde aparecerán los datos relacionados con el acta afectada: nombre del profesor que solicita la misma, código de la asignatura, correo electrónico, titulación, convocatoria, curso, grupo y nombre del alumno, así como la nota que aparece en acta y la que el profesor quiere poner.

Atendiendo a la motivación de la rectificación, la secretaría procederá a remitir la solicitud al Secretario de la Facultad en cuestión para que resuelva la petición.

Si se admite la modificación del acta, la secretaría la realiza en la aplicación UXXI, rectificando la nota en el Acta y anulando la firma digital anterior para volver a remitir el acta al sistema que, de forma automática, volverá a firmar el acta con la nueva calificación rectificada.

En este proceso, el profesor irá recibiendo notificaciones de los pasos que se van dando en el correo electrónico con el enlace correspondiente, así podrá ir comprobando la rectificación del acta y la nueva firma digital establecida.

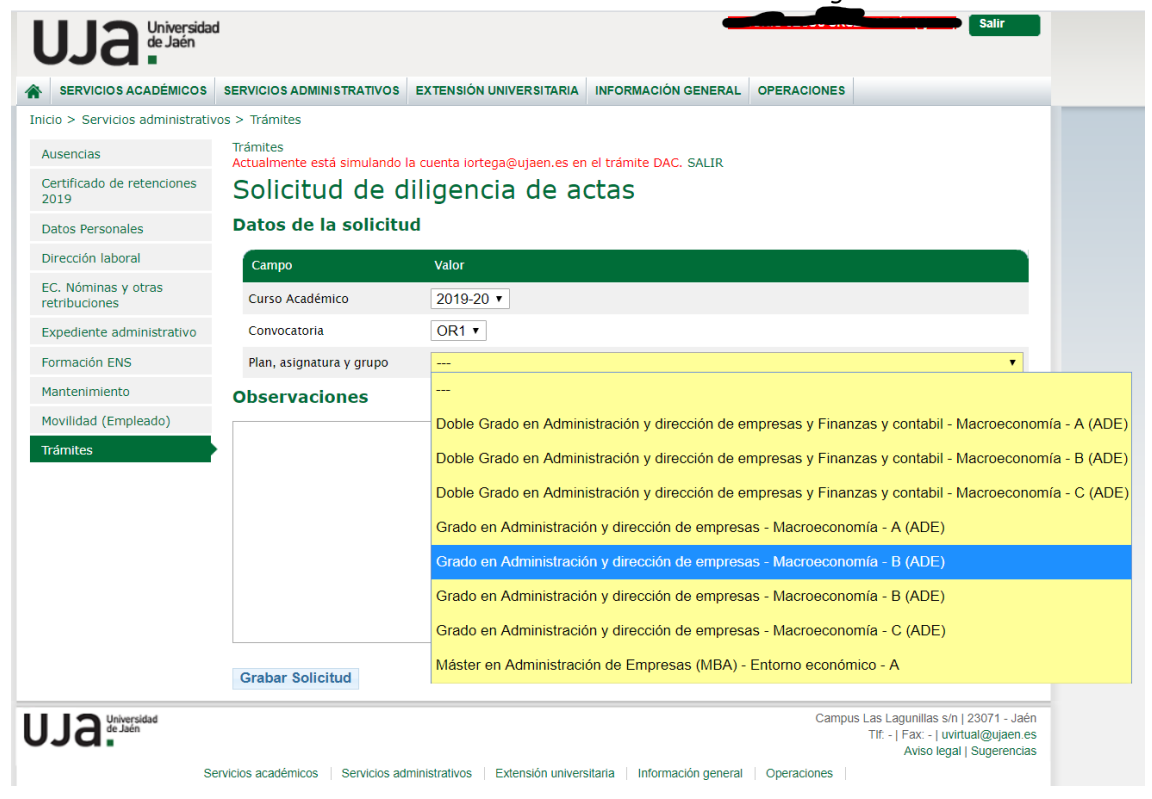

Universidad Virtual>Servicios Administrativos>Trámites>Solicitud Diligencia Actas –PERFILPDI-

Universidad Virtual>Servicios Administrativos>Trámites>Solicitud Diligencia Actas -PERFILPAS-

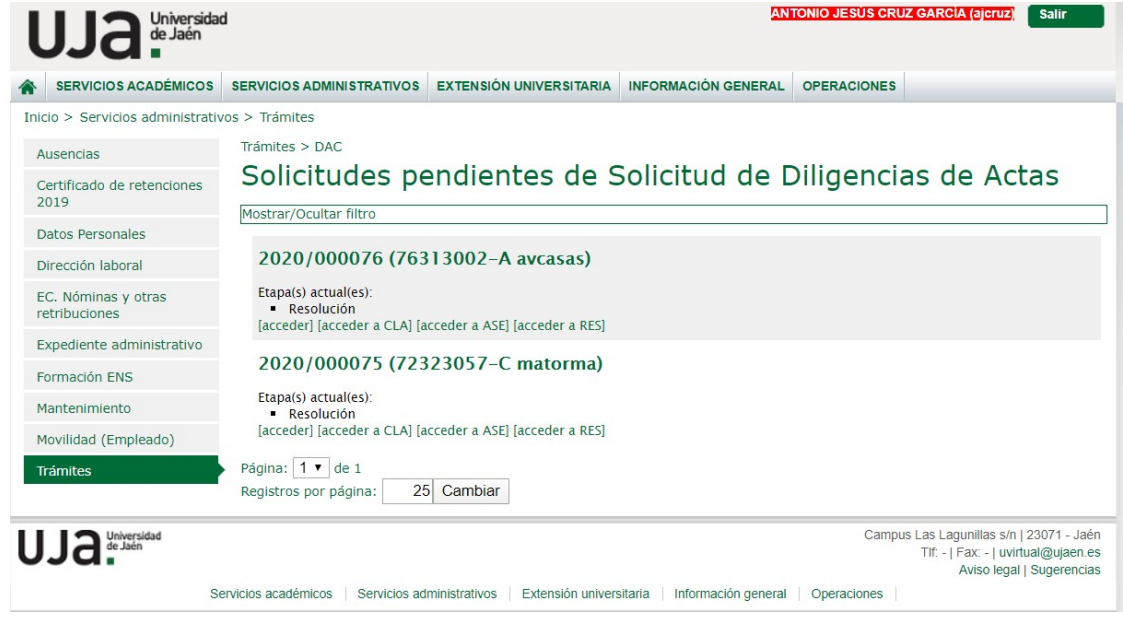

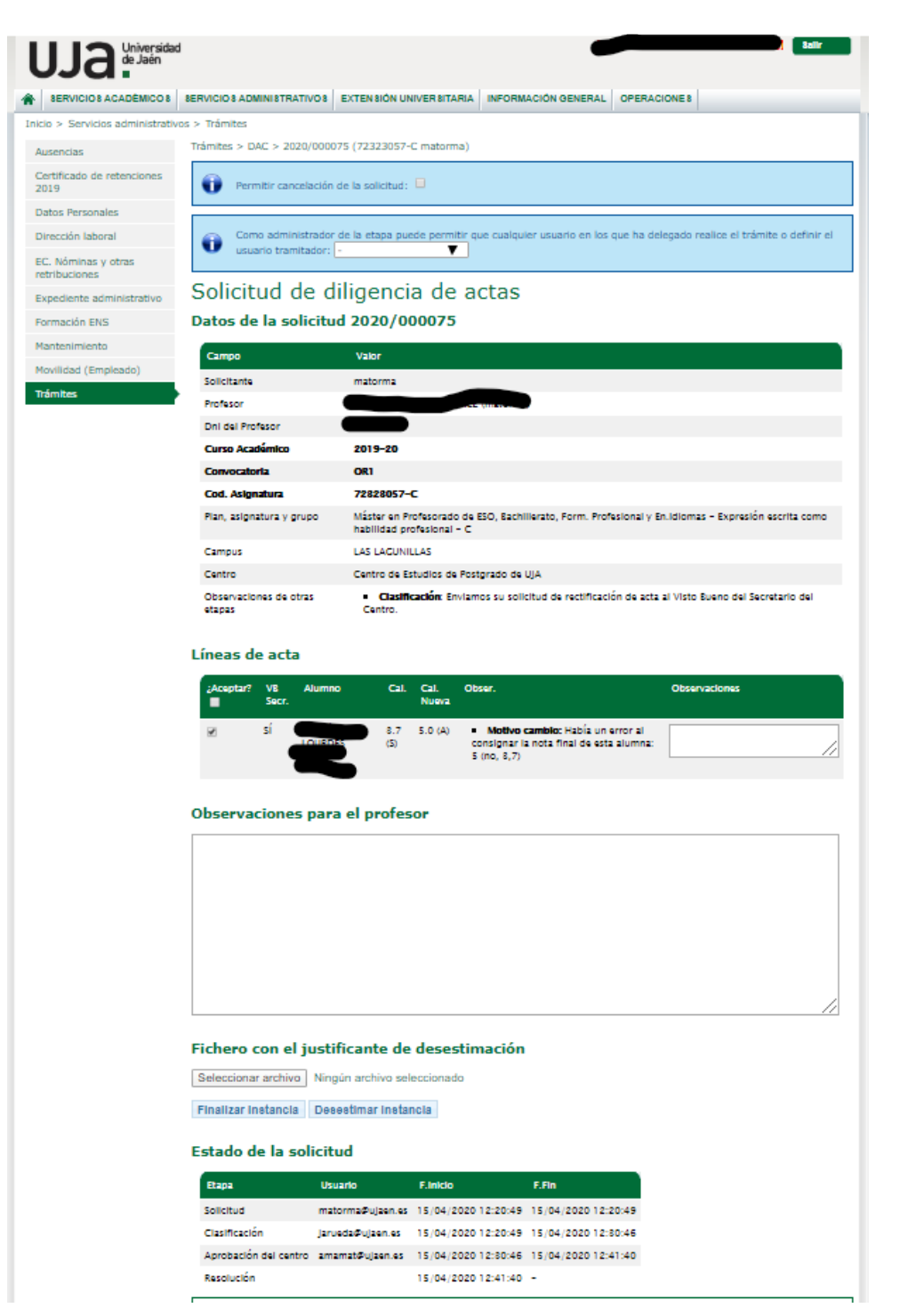

### **4. Control de Actas fuera de plazo:**

Este proceso se inicia antes de que el plazo de cierre de actas se agote, con el envío por parte de secretaría de correos informativos, a modo recordatorio, a fin de que cumplan con el plazo establecido.

Cuando ya ha finalizado el plazo de cierre de actas, la Secretaría elabora un listado de las pendientes y remite a los profesores un correo avisándole del fin de plazo.

Al siguiente día del fin del segundo plazo de cierre de actas, se vuelve a remitir un correo a los profesores que aún no han cerrado la suya, en ella se le notifica una fecha de acceso a las actas para que puedan cerrar la suya, ya que la plataforma estará cerrada para ellos.

Agotados todos los plazos de aviso de cierre de actas a los profesores, si aún quedaran actas sin cerrar, la secretaría remite escrito al Vicerrectorado con la relación de actas y profesores que no han calificado las suyas, poniéndose fin de esta manera al proceso de control de actas.

Por último, desde Secretaría llevaremos el *control estadístico por convocatoria y curso académico*, del número total de actas por titulación y el número y porcentaje de éstas que se cerraron fuera del plazo establecido.

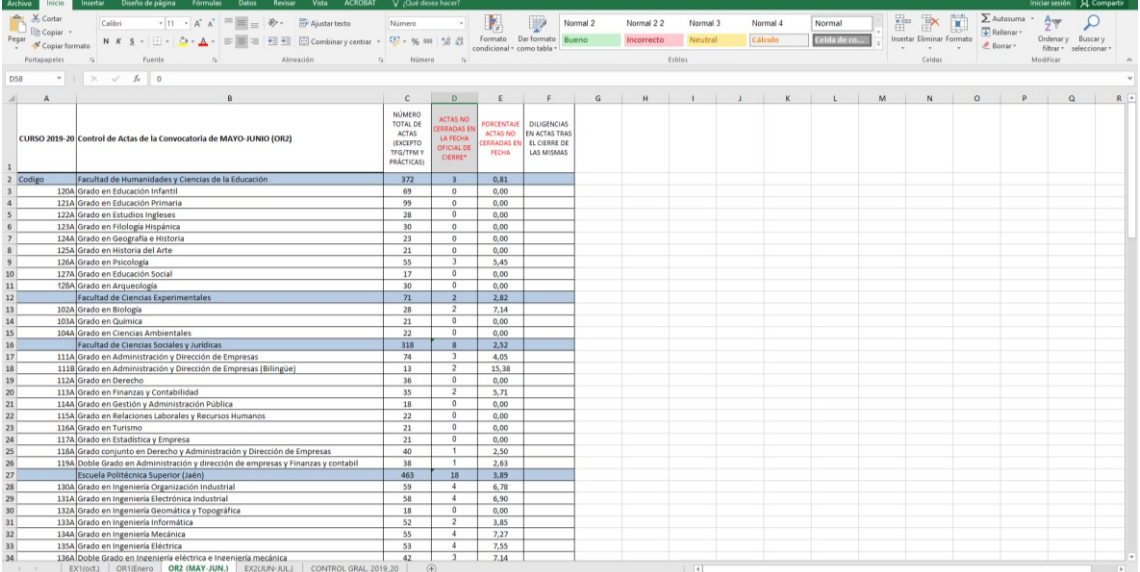

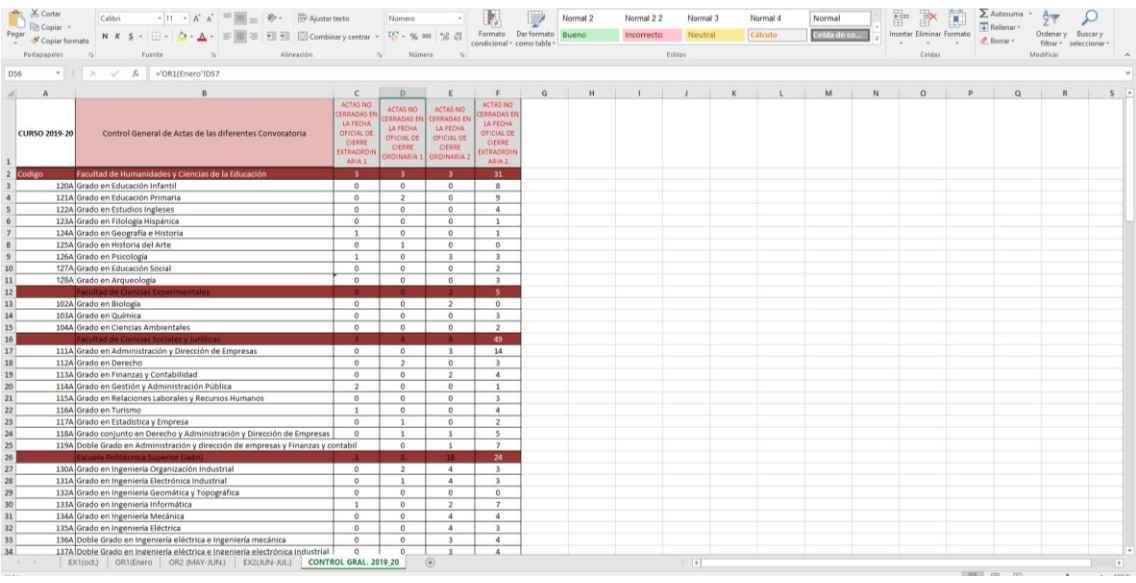

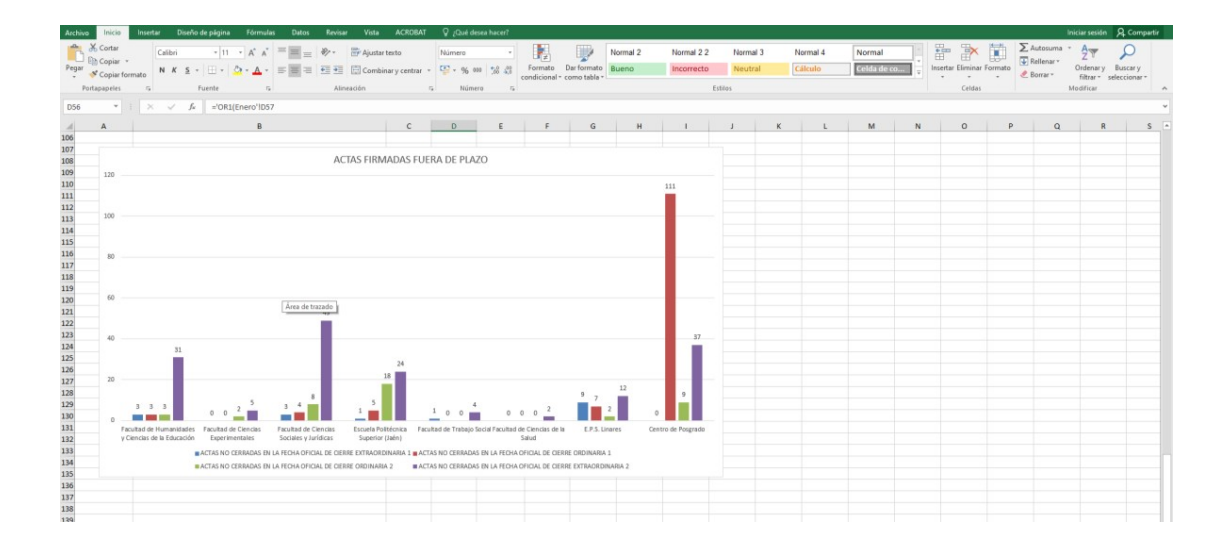